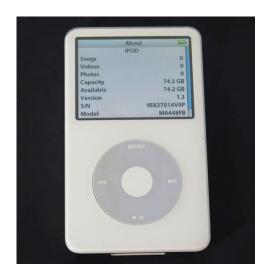

File Name: 80gb ipod classic instruction manual.pdf Size: 2511 KB Type: PDF, ePub, eBook Category: Book Uploaded: 5 May 2019, 20:22 PM Rating: 4.6/5 from 553 votes.

#### Status: AVAILABLE

Last checked: 16 Minutes ago!

In order to read or download 80gb ipod classic instruction manual ebook, you need to create a FREE account.

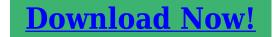

eBook includes PDF, ePub and Kindle version

| <u> Register a free 1 month Trial Account.</u>      |  |
|-----------------------------------------------------|--|
| 🛛 Download as many books as you like (Personal use) |  |
| Cancel the membership at any time if not satisfied. |  |
| <b>□ Join Over 80000 Happy Readers</b>              |  |

### **Book Descriptions:**

We have made it easy for you to find a PDF Ebooks without any digging. And by having access to our ebooks online or by storing it on your computer, you have convenient answers with 80gb ipod classic instruction manual . To get started finding 80gb ipod classic instruction manual , you are right to find our website which has a comprehensive collection of manuals listed.

Our library is the biggest of these that have literally hundreds of thousands of different products represented.

×

# **Book Descriptions:**

# **80gb ipod classic instruction manual**

Look them up with Everyi.coms Ultimate iLookup.For complete disclaimer and copyrightUse of any content or images without expressed permission is not allowed, although links to any page are welcomed and appreciated. All generations used a 1.8inch 46 mm hard drive for storage.All iPods have five buttons and the later generations 4th and above have the buttons integrated into the click wheel — a design which gives an uncluttered, minimalist interface, though the circuitry contains multiple momentary button switches. The buttons areAn additional NOR flash ROM chip either 1 MB or 512 KB contains a bootloader program that tells the device to load its OS from the storage medium. Each iPod also has 32 MB of RAM, although the 60GB and 80GB fifth generation, and the sixthgeneration models have 64 MB. A portion of the RAM is used to hold the iPod OS loaded from firmware, but the majority of it serves to cache songs from the storage medium. For example, an iPod could spin its hard disk up once and copy approximately 30 MB of upcoming songs into RAM, thus saving power by not requiring the drive to spin up for each song. Custom firmware has also been developed such as Rockbox up to 6G 6G requires emCORE and iPodLinux up to 5G which offer opensource alternatives to the standard firmware and operating system. A firmware update released in September 2006 brought some extra features to fifthgeneration iPods including adjustable screen brightness, gapless playback, and downloadable games. They went on sale on November 10, 2001. The iPod had a rated battery life of ten hours. VCard compatibility was added, as well as allowing iPods to display business card information synced from a Mac.Using a similar body style as the first generation, the top of the iPod was redesigned, switching from a single swooping cutout in the backplate to mount the FireWire port, hold switch and headphone assembly, to individual ports being cut into the backplate to allow these ports to be

accessed.http://www.connecttravelservices.com/uploads/userfiles/calculus-single-variable-8th-edition -solution-manual.xml

### • ipod classic 80gb instruction manual, 1.0, ipod classic 80gb instruction manual.

Furthermore, the hold switch was redesigned, a cover was added to the FireWire port, and the mechanical wheel was replaced with a touchsensitive wheel. These versions came with a 4pin to 6pin FireWire adapter and were bundled with Musicmatch Jukebox. At that time iTunes was Mac only and unavailable for Windows. Thinner than the previous models, the thirdgeneration models replaced the FireWire port with a new Dock Connector and introduced the Touch Wheel, a completely nonmechanical interface with the four auxiliary buttons located in a row between the screen and the touch wheel. The front plate had rounded edges, and the rear casing was slightly rounded as well. A new wired remote connector was introduced. Whereas first and secondgeneration iPods had an auxiliary ring around the headphone port for the remote, the thirdgeneration iPods had a 4pin jack adjacent to the headphone port. All iPods were now compatible with Mac and Windows out of the box, simply requiring Windows users to reformat the iPod before use on a PC and both iTunes and Musicmatch Jukebox were bundled with all iPods. The battery life was reduced to 8 hours, partially due to the use of a lithiumion battery as opposed to a lithium polymer battery. The Windowsbased Musicmatch Jukebox software was made obsolete and replaced by iTunes 4.1, the first version available for Microsoft Windows. The casing was also slightly slimmer. Notably, Apple began reducing packin accessories starting with the fourth generation. While a dock, carrying case, and wired remote were previously included with higherend iPods, the higherlevel 40GB iPod only came with a dock, earphones and an interchangeable proprietary cable capable of USB and FireWire interface. In addition to using the iPod Minis Click Wheel, the fourthgeneration iPod used the more

energyefficient components of the Mini, allowing the fourthgeneration iPod to over 12 hours of battery life while using the same battery as its predecessor.<u>http://dycelife.com/userfiles/calculus-single-variable-solution-manual.xml</u>

The plastic front piece of the U2 edition iPod was black and the scroll wheel was red, to coincide with the color scheme of the U2 album. U2 iPod customers also received 30 minutes of exclusive U2 video downloadable from the iTunes Music Store. It was the first iPod to be able to play videos. The 4pin remote port was removed as well, causing backwards compatibility issues with certain accessories. The fifthgeneration iPod was the last model to have a plastic face. Video such as TV shows, podcasts, music videos, and movies may be purchased from online stores such as the iTunes Store, or downloaded from Google Video and other sources, then imported to the iPod via iTunes software.An iTunes installation CD was also no longer bundled, requiring users to download iTunes from Apples website. Gapless playback and support for iPod games was enabled on all fifthgeneration iPods through a firmware update released at the same time. This marks the first time white is not available as a color option for an iPod. The sixthgeneration iPod also introduced a completely overhauled user interface, incorporating more graphics and Cover Flow.Please help improve this article by adding citations to reliable sources. Unsourced material may be challenged and removed. September 2014 Learn how and when to remove this template message There are four different U2 Special Edition iPod models, each with widely differing capabilities.Not compatible with Windows.Windowscompatible model available. Windows compatibility through Musicmatch.FireWire port had a cover. Hold switch revised. Windowscompatible models available. Windows compatibility through Musicmatch.Musicmatch support dropped with later release of iTunes 4.1 for Windows.Images directly viewable via optional iPod Camera Connector.Offered in black or white.Silver replaces white.Can use mic and remote controller through 3.5mm audio jack. Front plate color changed Black to Gray. Added Genius Mixes after Software Update.

Retrieved September 11, 2014. Retrieved October 23, 2011. Retrieved on January 7, 2007. See also Apple hardware before 1998 By using this site, you agree to the Terms of Use and Privacy Policy. This iPod allows you to listen to music and view pictures, but also includes a few additional features like an alarm and voice memos. To use your iPod model A1136, youll first have to get media onto the device by connecting it to your computer, and then use the iPods interface to navigate through the device. Plug your iPods USB cable into the port at the bottom of the device, and plug the other end to the iPod Power Adapter. Plug the adapter into an electrical outlet and let the iPod charge for a few hours before you begin using it. While you are waiting for the device to charge up, use the iPod CD that came with the device to install iTunes on your computer, along with the iPod software drivers. Connect the iPod to an available USB 2.0 port on your computer. A small window will appear in the iTunes program. Enter a name for your device and choose which kind of media you want to automatically sync with your iPod. Press any button on the iPod to turn it on, and the main menu will appear. Slide your finger in a circular motion around the click wheel on the face of the iPod to scroll down the menu. You dont need to push down, just slide your finger around the wheel. While the screen displays the information of the song that is currently playing, you can move your finger around the click wheel to adjust the volume. Press and hold this button to fastfoward through the current song. Press it twice to go to the previous song in the album or playlist, and press and hold it to rewind through the current song. This allows you to put it in your pocket or bag without worrying about accidentally touching the controls. References Apple iPod Users Guide EveryMac.com EveryMac.

### http://www.drupalitalia.org/node/77825

coms Ultimate Mac Lookup About the Author Shawn McClain has spent over 15 years as a journalist covering technology, business, culture and the arts. He has published numerous articles in both national and local publications, and online at various websites. He is currently pursuing his masters

degree in journalism at Clarion University. More Articles How to Tell How Many Songs Are on an. How to Put Songs Onto IPod Nano 4th. How to Get to Your Audiobooks on Your. How to Install iPod Shuffle Software How to Transfer Music From a Computer. How to Copy Music From an iPod to. How to Play My iPod on My Bose Wave. How to Plug an iPad into the Car. Our payment security system encrypts your information during transmission. We don't share your credit card details with thirdparty sellers, and we don't sell your information to others. Please try again.Please try again. Then you can start reading Kindle books on your smartphone, tablet, or computer no Kindle device required. Register a free business account To calculate the overall star rating and percentage breakdown by star, we don't use a simple average. Instead, our system considers things like how recent a review is and if the reviewer bought the item on Amazon. It also analyzes reviews to verify trustworthiness. Please try again later. Neville Soper 5.0 out of 5 stars There is no information here about problems caused by connecting your device to your computer. My iPod classic 80gb was mistakenly plugged in for a sync but with the key lock on. It would not sync and sliding the lock on and off did not change the lock status. So a problem solving section would have helped. Sorry, we failed to record your vote. Please try again Sorry, we failed to record your vote. Please try again. And by having access to our ebooks online or by storing it on your computer, you have convenient answers with Apple Ipod 80gb Instruction Manual.

# https://www.arquetopia.org/images/boston-acoustics-tvee-model-20-soundbar-manual.pdf

To get started finding Apple Ipod 80gb Instruction Manual, you are right to find our website which has a comprehensive collection of manuals listed. Our library is the biggest of these that have literally hundreds of thousands of different products represented. I get my most wanted eBook Many thanks If there is a survey it only takes 5 minutes, try any survey which works for you. Before you send it in for repair, you should reset your iPod to its factorydefault settings and see if that doesnt clear up your problem. This iPod owners guide offers a complete overview of the process. Please enable JavaScript to watch this video. Jumpstart your career with our Premium AtoZ Microsoft Excel Training Bundle from the new Gadget Hacks Shop and get lifetime access to more than 40 hours of Basic to Advanced instruction on functions, formula, tools, and more. The manual is automatically downloaded on the desktop or in the file downloads of your computer. The same way is also possible if you prefer to search by choosing the menu Brands.To view the documents, you must have Adobe Reader installed on your computer. To download free the most recent version of this software click here.

https://gingersgarden.com/images/boston-acoustics-tvee-20-manual.pdf

http://www.drupalitalia.org/node/77826